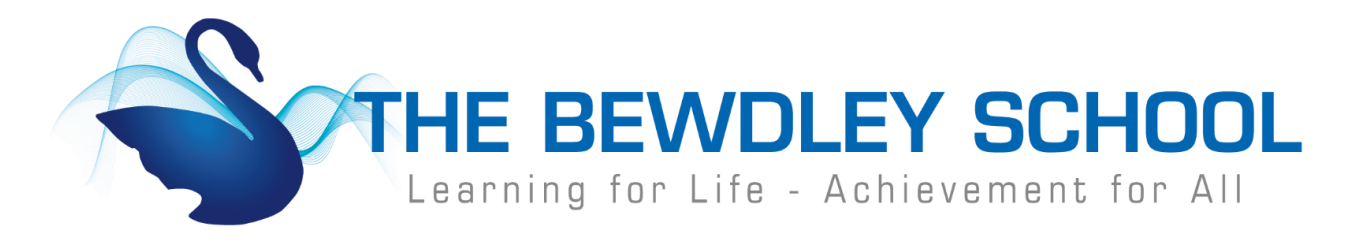

## **How to Login to Show My Homework - Student**

1. Visi[t www.bewdley.worcs.sch.uk](http://www.bewdley.worcs.sch.uk/) and select 'Connect to Bewdley' at the bottom of the page.

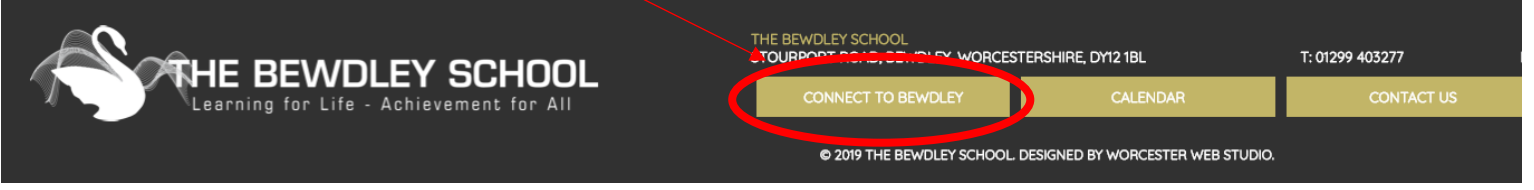

2. On the Connect to Bewdley page click on Show My Homework.

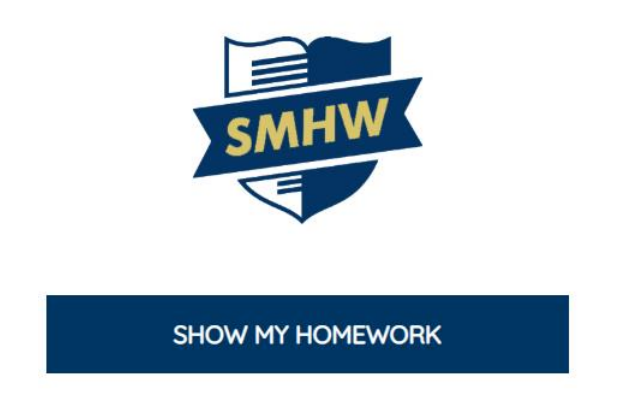

3. On the Show My Homework login page, click on 'Sign in with Office 365'. *(Students cannot login by entering their username and password and selecting Login, they MUST select Sign in with Office 365)*

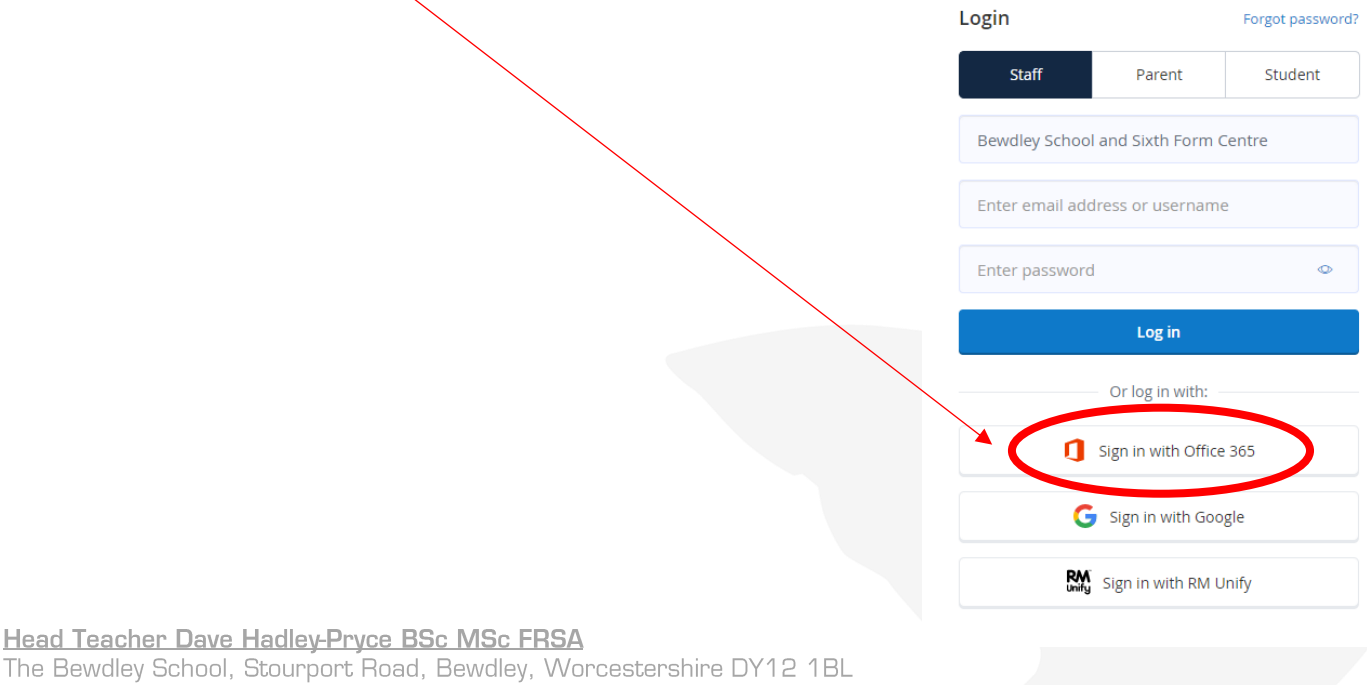

4. In the Microsoft Sign in box students must type in their school email address. This is their username (Year of entry, first Initial, and the first six of their surname) followed by @bewdley.worcs.sch.uk and then click Next.

e.g. [17JBloggs@bewdley.worcs.sch.uk](mailto:17JBloggs@bewdley.worcs.sch.uk)

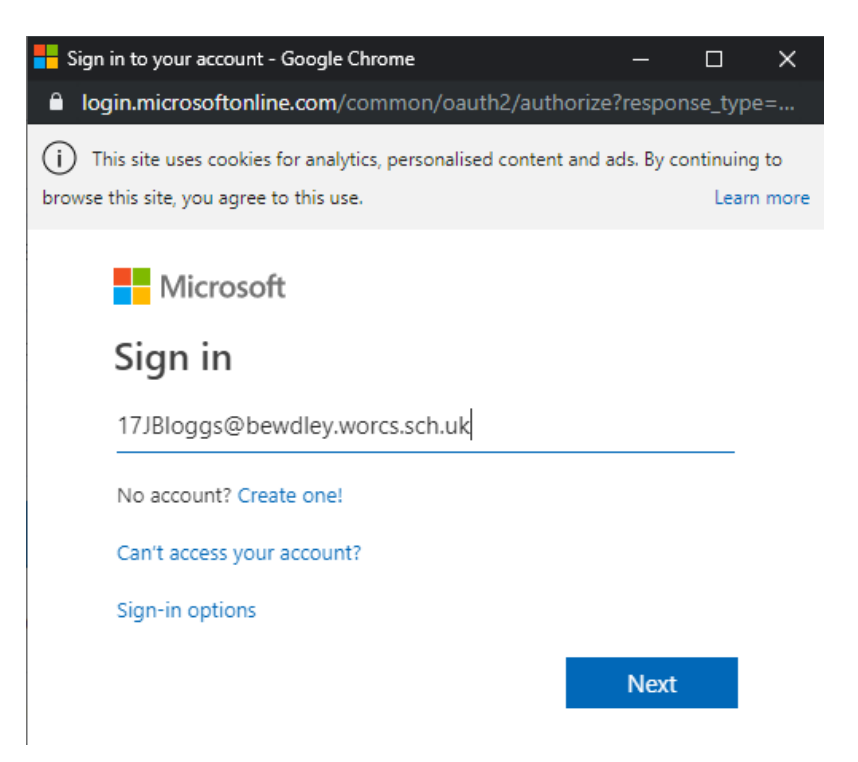

5. Students should enter the password they use to sign onto computers within school and click 'Sign In'

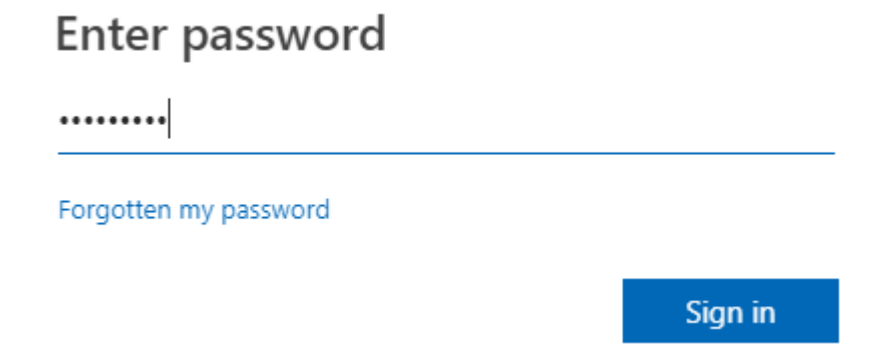

6. Students will now be signed in to Show My Homework and able to view any homework that they have.

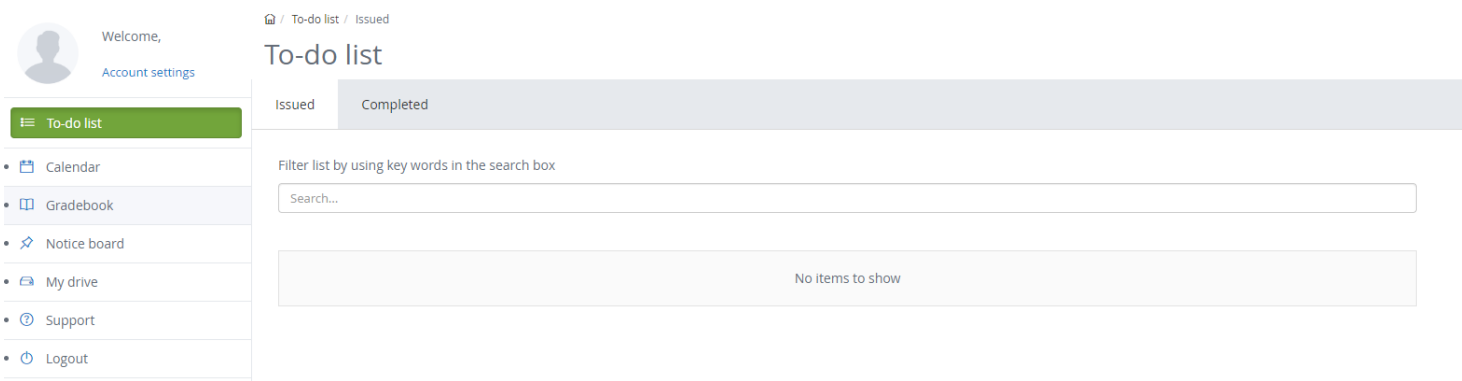

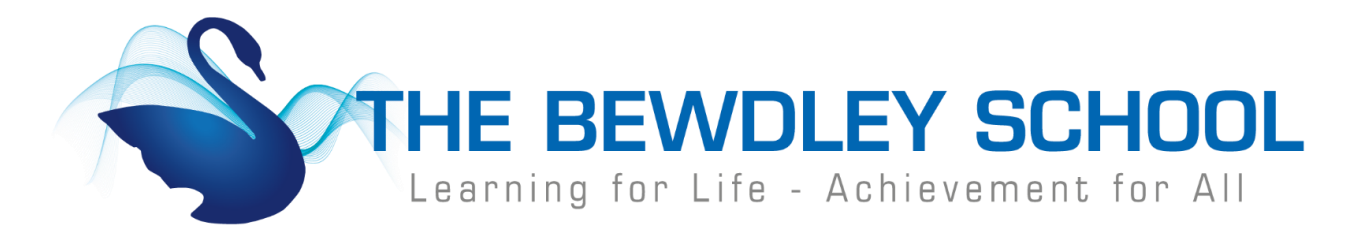

## **How to Login to Show My Homework – Parent/Carers**

1. Visi[t www.bewdley.worcs.sch.uk](http://www.bewdley.worcs.sch.uk/) and select 'Connect to Bewdley' at the bottom of the page.

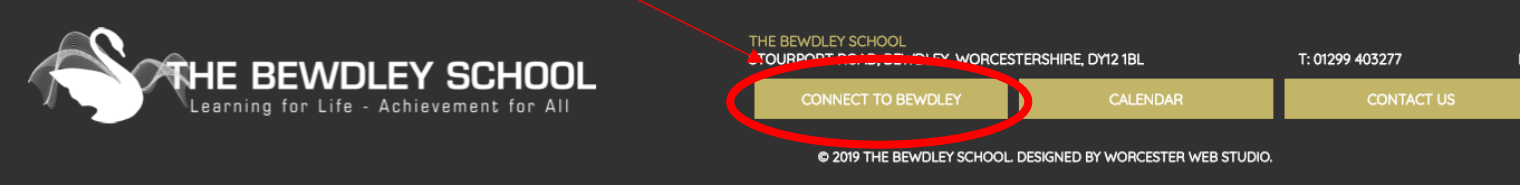

2. On the Connect to Bewdley page click on Show My Homework.

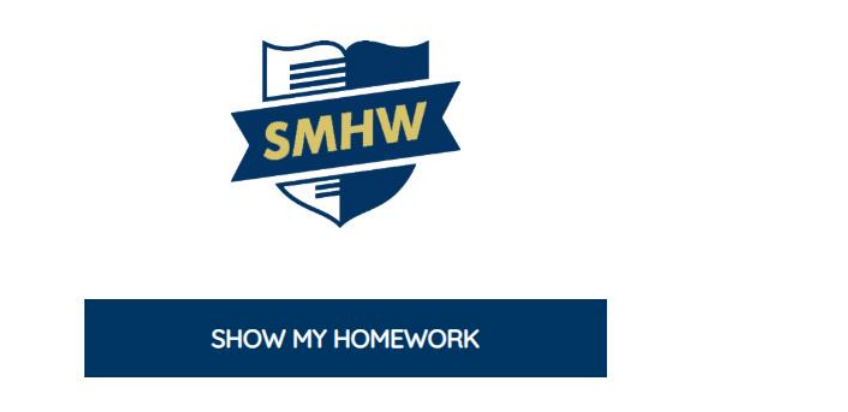

3. On the Show My Homework login page, click on 'Parents' and then select 'I don't have an account yet'. Parents/Carers should type in the email address they want to associate to their account. Then enter the parent code that they have been provided with by the school.

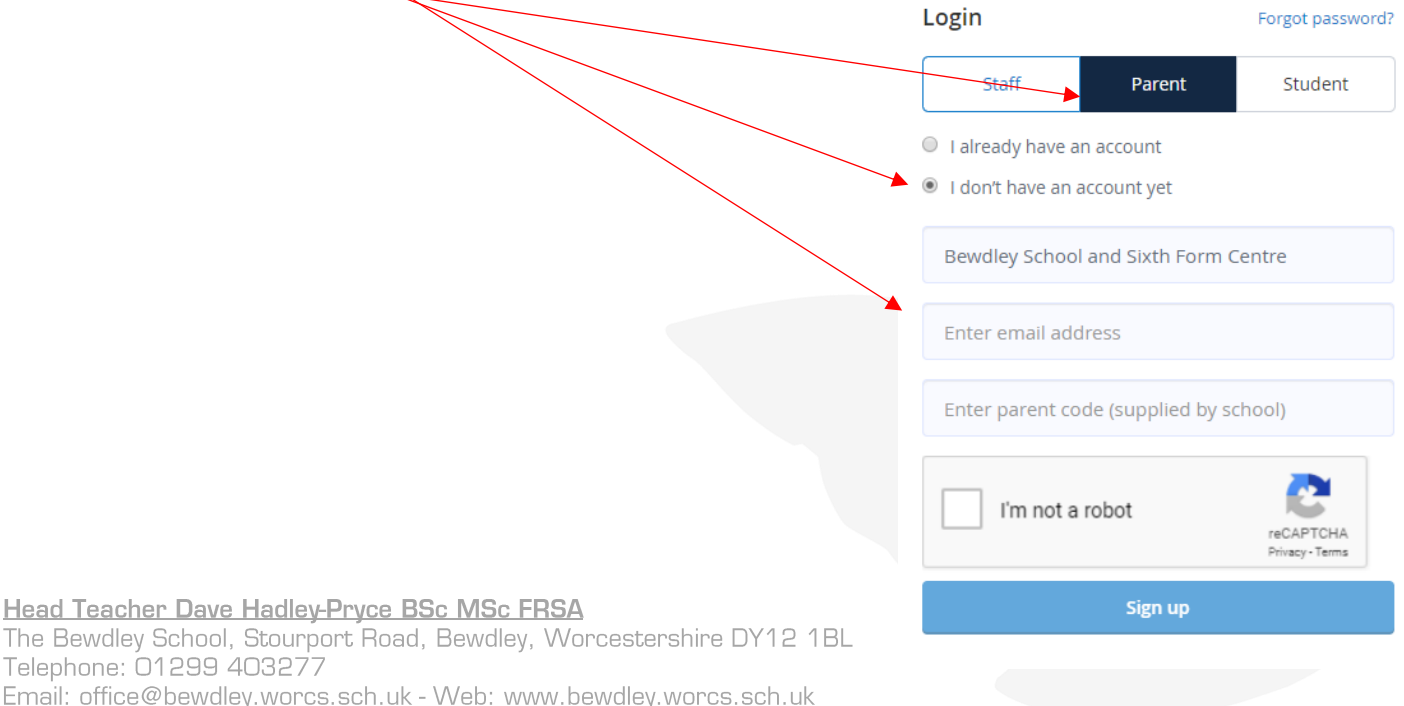

Email:

4. On the next screen parents/carers should check that the child/children's name displayed are their child/children and they accept the terms and conditions.

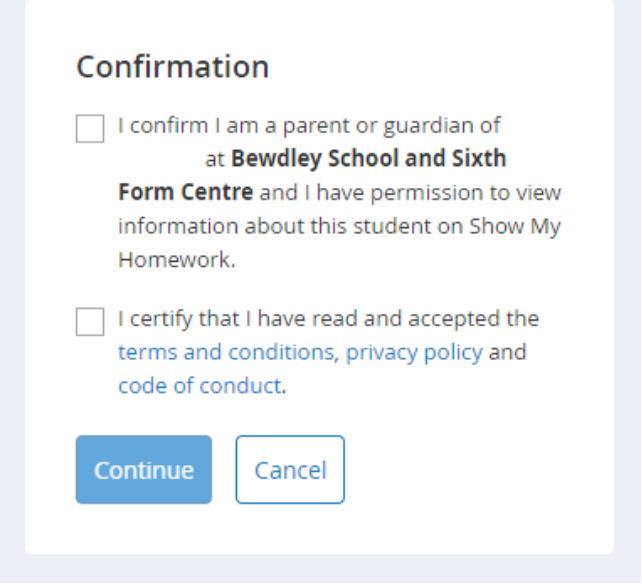

5. Parents should now complete their basic details to confirm their identity and set a password to enable them to login in the future.

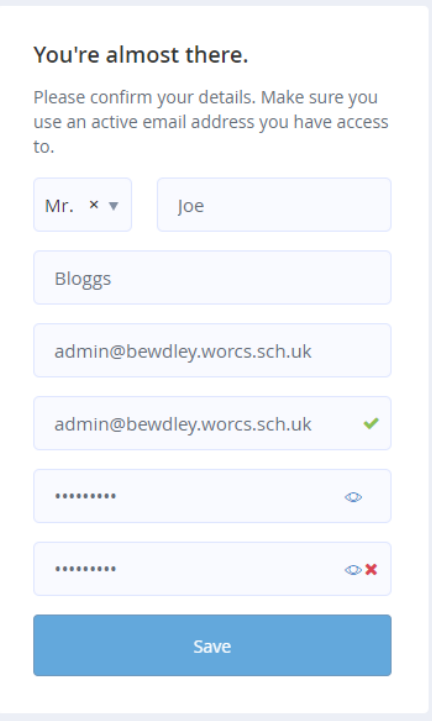

Head Teacher Dave Hadley-Pryce BSc MSc FRSA<br>The Bewdley School, Stourport Road, Bewdley, Worcestershire DY12 1BL<br>Telephone: 01299 403277 Email: office@bewdley.worcs.sch.uk - Web: www.bewdley.worcs.sch.uk

6. Parents will now be signed in to Show My Homework and able to view any homework that their child/children have been set.

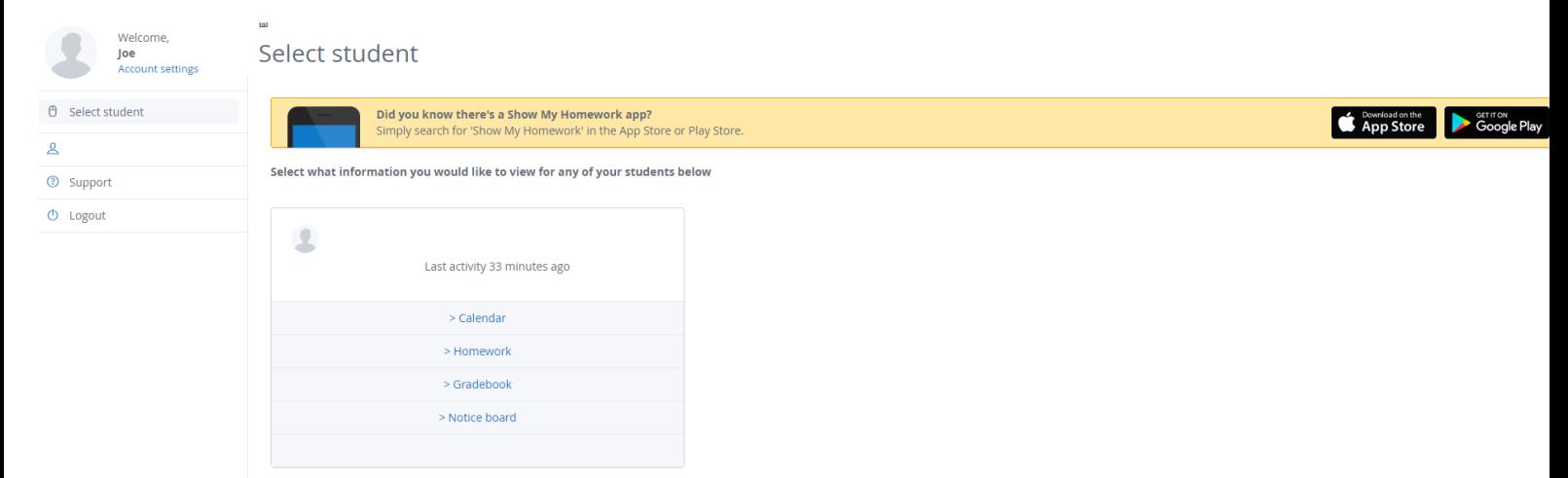